## DENGE UYGULAMASI KULLANIMI

### **Başlangıç**

Önce denge cihazının 2 tahtanın arasındaki düğmeye basarak açılır. Denge cihazı üzerindeki düğmeye basarak açıldığında düğmenin üzerindeki lamba 3 saniye arayla yanıp söner. Bu durumda denge tahtası bluetooth ile bağlantıya açık hale gelmiş demektir.

Denge tahtasını açtıktan sonra tablette Denge uygulaması simgesine dokunarak uygulama başlatılır.

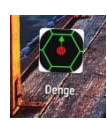

Tablette görülen denge uygulama simgesi.

Aşağıdaki (Şekil-1) ekran karşımıza gelir.

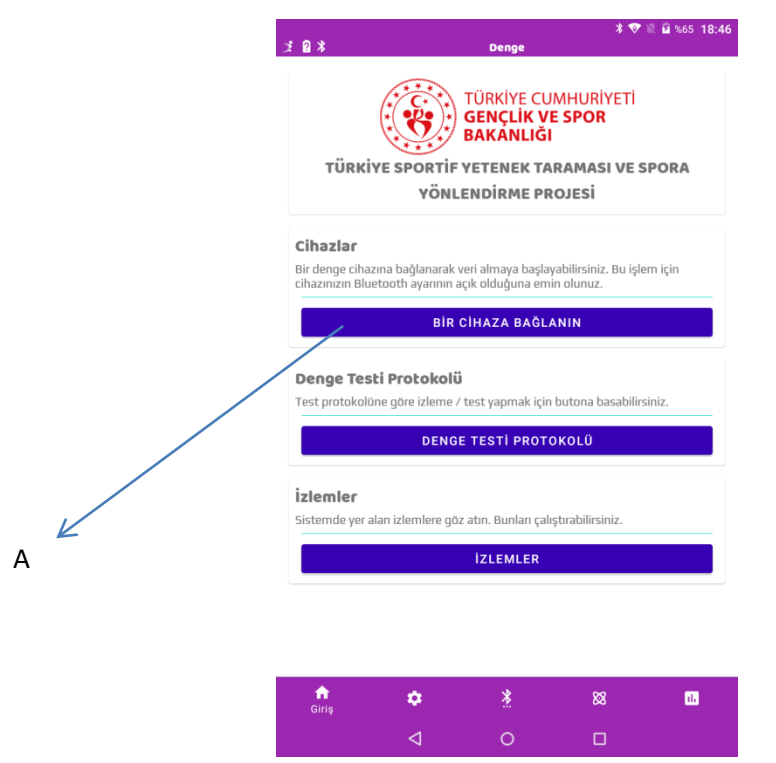

Şekil-1 Denge uygulaması giriş ekranı

## **Bağlantı**

 Giriş ekranında bulunan "BİR CİHAZA BAĞLANIN" (**A**) butonuna dokunarak "CİHAZLAR" ekranına geçilir (Şekil-2). Bu ekranda, açık olan denge tahtası, bağlantı listesinde görülür.

 Listede bulunan denge tahtası dokunarak seçildikten sonra ekranın

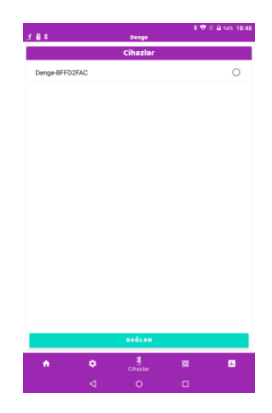

Şekil-2 Cihazlar ekranı

PERFORMANZ ARGE VE YAZILIM HİZMETLERİ A.Ş. http://performa.nz

altında yer alan yeşil renkli "BAĞLAN" butonuna dokunularak bağlantı işlemi başlatılır.

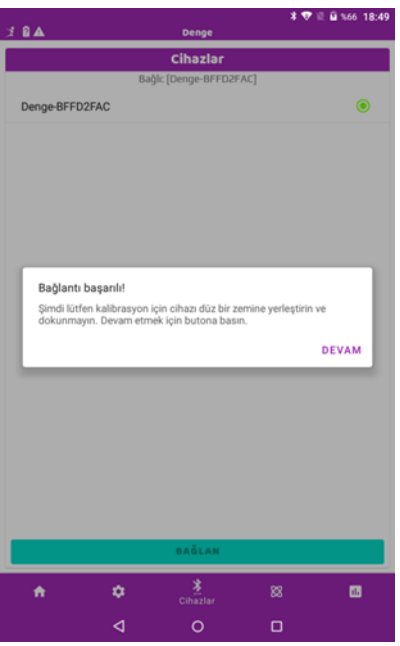

Şekil-3 Bağlantı başarılı mesajı

 Bağlantı başarılı olduğu takdirde Şekil-3'teki bağlantı başarılı ekranı görülür. Eğer bağlantı başarılı olmazsa yukarıdaki adımları tekrarlamak gereklidir.

 Bağlantı tamamlandıktan sonra cihaz düz bir zemine yerleştirilmeli ve kesinlikle hareket ettirilmemelidir!

 Bilgi kutusundaki "DEVAM" butonuna basılarak kalibrasyon aşamasına geçilir.

 Cihaz her bağlantı işleminden sonra mutlaka kalibrasyon yapar. Bu yüzden cihaz ilk bağlantıda mutlaka düz bir zemin üzerinde olmalıdır.

 Kalibrasyon işlemi esnasında cihaza dokunmamalı ve bitmesi beklenmelidir. Bu esnada ekranın üzerinde bulunan dikkat simgesi yanıp söner.

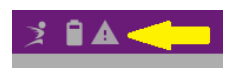

Kalibrasyon işlemi 10 saniye civarı sürer.

|                |        |                                                 |    | <b>* ♥ 图 自 %66 18:50</b> |
|----------------|--------|-------------------------------------------------|----|--------------------------|
| <b>ABX</b>     |        | Denge                                           |    |                          |
|                |        | Cihazlar                                        |    |                          |
|                |        | Bağlı: [Denge-BFFD2FAC]                         |    |                          |
| Denge-BFFD2FAC |        |                                                 |    | $\bullet$                |
|                |        |                                                 |    |                          |
|                |        |                                                 |    |                          |
|                |        |                                                 |    |                          |
|                |        |                                                 |    |                          |
|                |        |                                                 |    |                          |
|                |        |                                                 |    |                          |
|                |        |                                                 |    |                          |
| Uyan           |        |                                                 |    |                          |
|                |        | Lütfen kalibrasyonun tamamlanmasını bekleyiniz. |    |                          |
|                |        |                                                 |    |                          |
|                |        |                                                 |    |                          |
|                |        |                                                 |    |                          |
|                |        |                                                 |    |                          |
|                |        |                                                 |    |                          |
|                |        |                                                 |    |                          |
|                |        |                                                 |    |                          |
|                |        |                                                 |    |                          |
|                |        |                                                 |    |                          |
|                |        | BAĞLAN                                          |    |                          |
|                |        | 才                                               | 88 | 四                        |
|                | ¢<br>ă | Cihazlar<br>$\circ$                             | o  |                          |

Şekil-4 Kalibrasyon

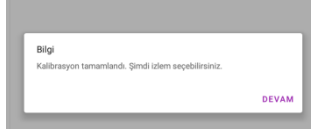

Şekil-5 Kalibrasyon tamamlandı mesajı

 Kalibrasyon işlemi tamamlandığında Şekil-4'te görülen bilgi ekranı kaybolur ve bilgi mesajı (Şekil-5) görüntülenir.

"DEVAM" butonuna dokunarak mesaj kapatılır.

PERFORMANZ ARGE VE YAZILIM HİZMETLERİ A.Ş. http://performa.nz

Bu işlemlerde sorun çıkması durumunda yukarıdaki adımlar tekrarlanmalıdır. Eğer tüm işlemler başarılı ise sistem kullanıma hazırdır.

## **Test Protokolü**

Kullanma hazır hale gelen sistemde "İzlemler" (Şekil-6) ekranından "Denge Testi Protokolü" başlığının altındaki "BAŞLAT" butonuna dokunularak test ekranına geçilir. Ayrıca giriş sayfasında bulunan (Şekil-1) koyu mavi renkli "Denge Testi Protokolü" butonuna dokunularak da test protokolü ekranına geçilebilir.

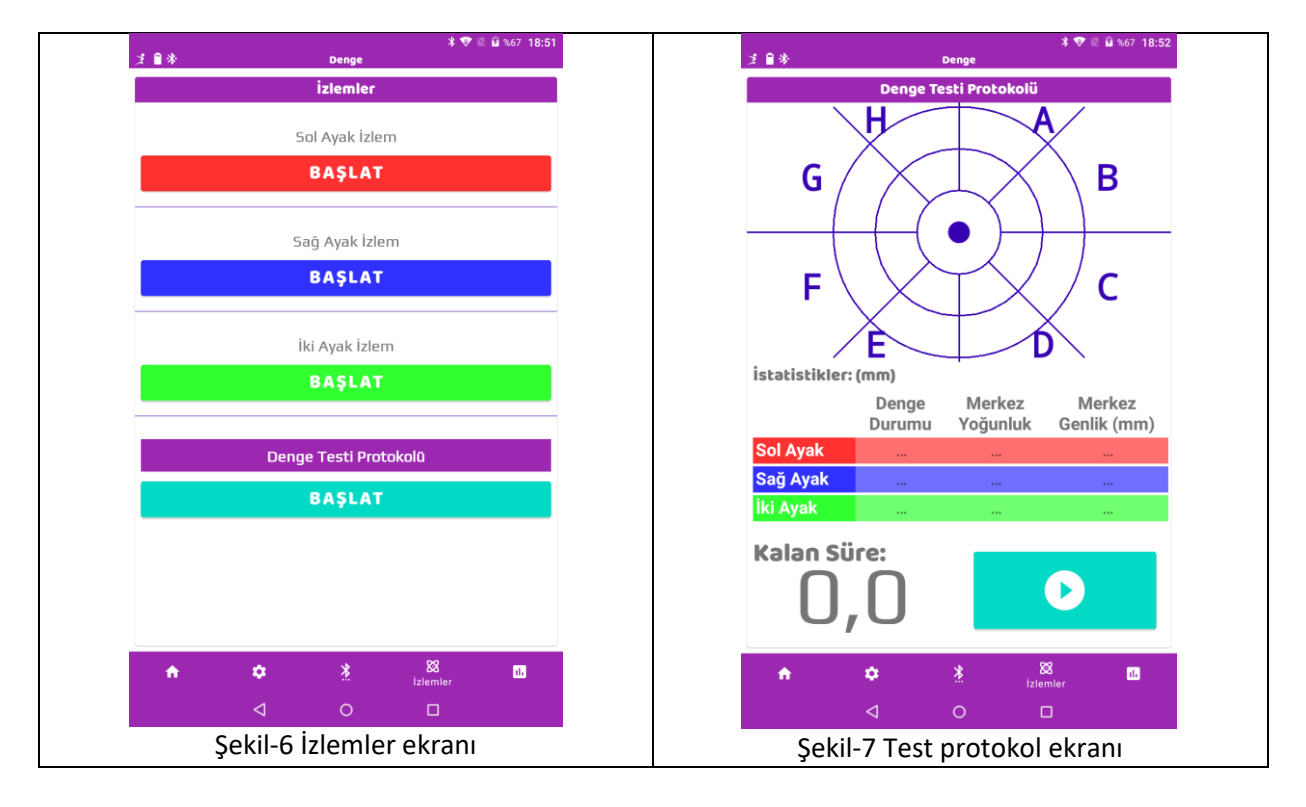

Test protokol ekranına girildikten sonra (Şekil-7), protokolü başlatmak için "Başlat" butonuna dokunulur.

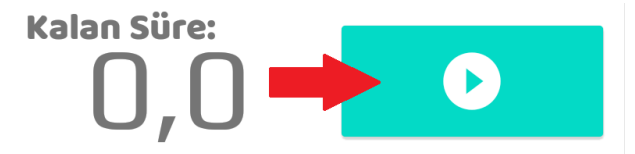

Şekil-8 Başlatma ve bitirme butonu

Başlat butonuna basılmadan önce test yapılacak sporcuyu denge tahtasının yanında hazır bulunmalıdır. Uygulama öncelikle sporcunun baskın olarak kullandığı ayağı soracaktır. Bu sporcunun hangi ayağını kullanıyor bilgisidir. Ekranda ilgili butona dokunarak seçilir.

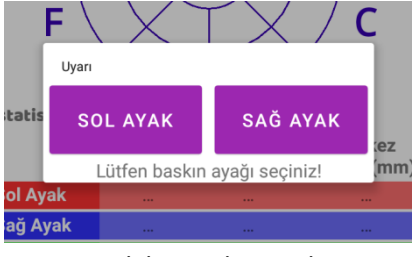

Şekil-9 Baskın ayak

Baskın ayak seçilir seçilmez protokol başlatılmış olur. Protokol akışı şu şekildedir:

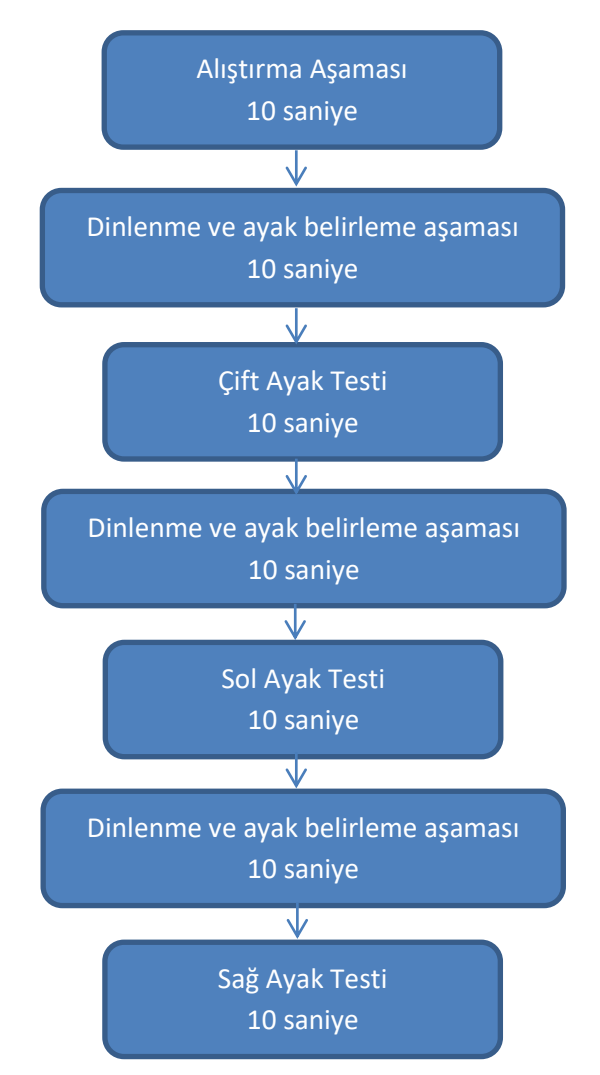

10 saniye alıştırma aşaması, istenilen ayakla başlar. Alıştırma bitince tabletten bip sesi duyulur. Sporcu aşağı indirilir.

#### **ÇİFT AYAK**

Protokole göre, test öncesindeki 10 saniyelik dinlenme aşaması başlar, dinlenme aşamasının son 3 saniyesinde, tabletten duyulan uyarı sesi ile sporcu çift ayakla denge tahtasına çıkarak testi başlatır. 10 saniyelik çift ayak testi bitince tablet uyarı sesi verir. Sporcu tekrar aşağı indirilir.

# PERFORMANZ ARGE VE YAZILIM HİZMETLERİ A.Ş. http://performa.nz

#### **SOL AYAK**

Aşağı inen sporcu için 10 saniyelik dinlenme aşaması başlar, dinlenme aşamasının son 3 saniyesinde, tabletten duyulan uyarı sesi ile sporcu sol ayakla denge tahtasına çıkarak sol ayak testini başlatır. 10 saniyelik sol ayak testi bitince tablet uyarı sesi verir. Sporcu tekrar aşağı indirilir.

#### **SAĞ AYAK:**

Aşağı inen sporcu için 10 saniyelik dinlenme aşaması başlar, dinlenme aşamasının son 3 saniyesinde, tabletten çıkan uyarı sesi ile sporcu sağ ayakla denge tahtasına çıkarak sağ ayak testini başlatır. 10 saniyelik sağ ayak testi bitince tablet uyarı sesi verir. Sporcu tekrar aşağı indirilir ve test sonlandırılır.

Ancak herhangi bir zamanda test durdurulması gerekirse (**Durdurulması gereken durumlar**) gözlemci durdurma düğmesine (Şekil-8) basar ve testi durdurur. Tekrar başlattığında uygulama gözlemciye kalınan yerden devam edip etmeyeceğini sorar. Gözlemcinin kararına göre ya yeniden başlar ya da kaldığı yerden devam eder.

#### **Durdurulması gereken durumlar** :

- 1- Sporcunun aşağı düşmesi
- 2- Sporcunun bir yere tutunması
- 3- Sporcuya başka birinin değmesi
- 4- İstenilen pozisyondan başka bir şekilde durması
- 5- Sporcunun testi yapmaktan vazgeçmesi

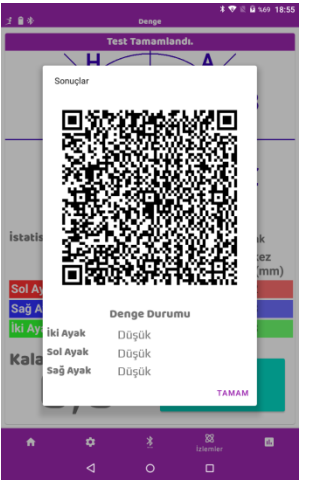

Şekil-10 QR kod ekranı

Test başarı ile tamamlandığında QR Kod görünür. (Şekil-10). Ekranda görülen QR kod, kuruma ait kayıt tableti ile okutularak sporcunun sonuçları kurumun merkezindeki kendilerine ait sisteme kaydedilir. **Bu ekran kapatılsa bir daha geri dönülemez. Test tekrarı gerekir**.

QR kod ekranı kapatıldıktan sonra sporcunun bazı verileri ekrana gelir. (Şekil-11) Bu ekranda sporcunun sağ, sol ve çift ayakta verileri İYİ, ORTA veya DÜŞÜK olarak gösterilir. Test başarı ile biter ve diğer sporcu yukarıdaki adımları tekrarlayarak testlere devam edilir.

http://performa.nz

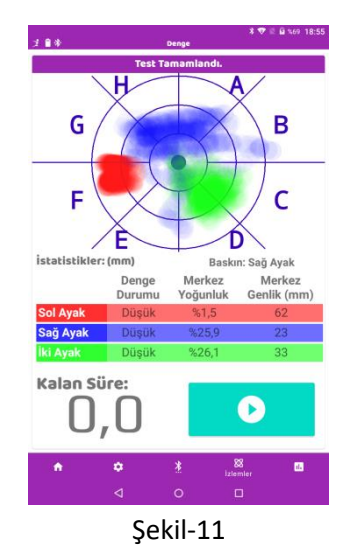